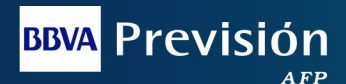

### **MANUAL DE USUARIO**

# Registro de Solicitud de Abono en Cuenta a través de la Web para Trámites de Prestaciones

## · Trámites de Jubilación · Trámites de Invalidez

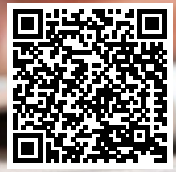

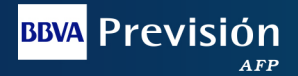

**BBVA Previsión AFP**, ofrece a sus Asegurados Titulares con una Pensión por Jubilación y/o Pensión por Invalidez el **Servicio de Abono en Cuenta**, el cual es totalmente gratuito y permite habilitar el pago de su pensión en su cuenta bancaria a partir del primer día hábil de mes: permitiendo de esta manera hacer efectivo el cobro a través de los cajeros automáticos disponibles a nivel nacional.

### **REOUISITOS:**

- **V** Carta de Solicitud de Pago mediante Abono en Cuenta, la cual debe contar con la firma del asegurado Titular (ver modelo adjunto).
- Extracto bancario o Comprobante donde figure el nombre del asegurado titular (cuenta unipersonal) y el número de cuenta bancaria, la misma que debe ser caja de ahorro en moneda nacional
- Documento de Identidad vigente

**Nota.-** Los requisitos mencionados tienen que estar nítidos, legible y en formato PDF, de lo contrario el sistema no le permitirá adjuntar la misma.

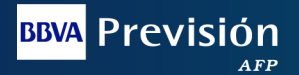

### **Entidades Financieras Disponibles** para Abono en Cuenta

- BANCO BISA
- $\bullet$  BANCO NACIONAL
- BANCO MERCANTIL
- BANCO UNION
- · BANCO FCONOMICO
- $\bullet$  BANCO GANADERO
- $\bullet$  BANCO DE CREDITO
- BANCO SOL
- $\bullet$  RANCO FIF
- BANCO FASSIL
- $\bullet$  BANCO ECOEUTURO
- BANCO FORTAL FZA
- BANCO PRODEM
- COOPERATIVA JESUS NAZARENO
- I A PRIMERA ENTIDAD FINANCIERA DE VIVIENDA

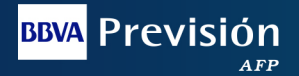

### Ingreso a Sucursal Virtual

Puede ingresar a la Sucursal Virtual a través de una Computadora o por el Celular a:

# **Sucursal Virtual** www.prevision.com.bo

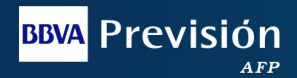

### Llenado del Formulario Solicitud de Abono en Cuenta (Datos del Asegurado)

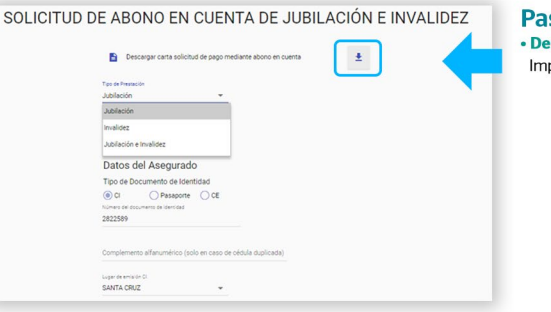

#### $so1$

scargar Carta de Solicitud de Pago mediante Abono en Cuenta:

primir. Ilenar los datos, firmar y adiuntar en formato PDF

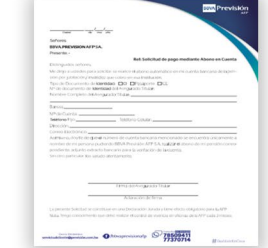

· Seleccionar Tipo de Pensión:

Jubilación, Invalidez o ambas, según corresponda.

• Departamento:

Seleccionar el departamento donde se encuentra el asegurado.

#### **DATOS DEL ASEGURADO**

• Tipo de Documento:

Habilitado para CI, CE, Pasaporte,

« Numero de Documento de Identidad:

Digitar el número del documento correspondiente.

- · Complemento alfanumérico (solo en caso de cédula duplicada.
- Lugar Emisión de Cl:

Seleccionar el departamento de emisión del Documento de Identidad.

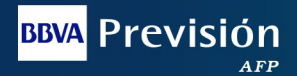

### Llenado del Formulario Solicitud de Abono en Cuenta (Datos del Asegurado)

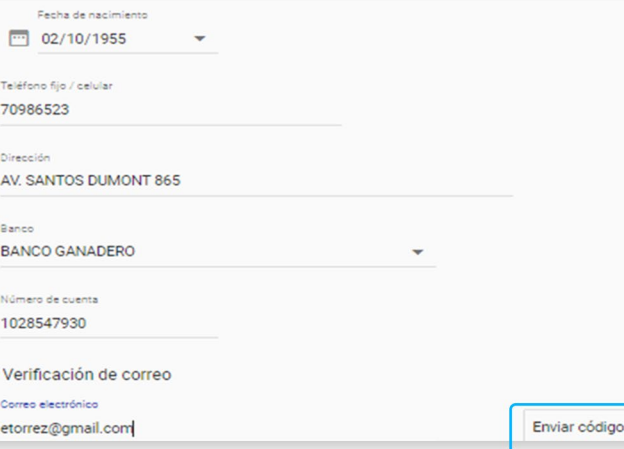

- · Fecha de Nacimiento: Digitar Fecha de Nacimiento
- · Teléfono: Numero de Celular obligatorio
- · Dirección: Domicilio del Asegurado

#### Paso 2.

#### **DATOS DE LA CUENTA RANCARIA**

- · Banco: Seleccionar la Entidad Financiera donde el asegurado tiene una cuenta bancaria.
- · Número de Cuenta: Digitar el Numero de Cuenta sin espacio y sin quion.

#### Paso 3.

« Verificación de Correo Electrónico: Dirección de correo electrónico obligatorio para enviarle el código de acceso al asegurado.

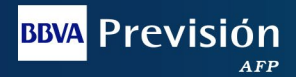

### Código de Confirmación Correo Flectrónico

Notificación de Código (Correo Electrónico del asegurado)

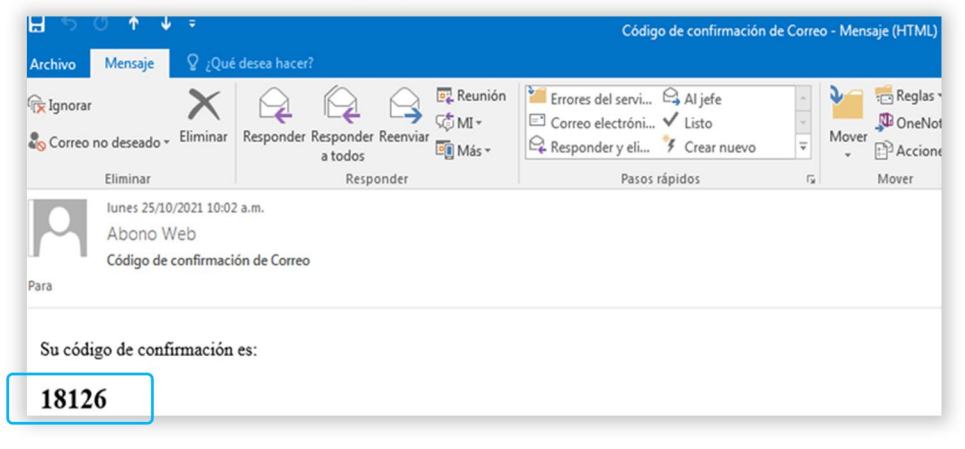

Copiar Código

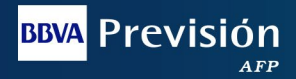

### Documentación de Respaldo

- · Digitar el Código de acceso que se envió al correo electrónico del asegurado.
- · Oprimir el botón "Verificar Código"

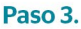

#### **ARCHIVOS ADJUNTOS**

- · Adjuntar obligatoriamente los respaldos solicitados, los cuales deben estar digitalizados en formato PDF, de lo contrario no serán procesados.
- · Digitar el código CAPTCHA

· Oprimir el botón "Registrar Solicitud" -

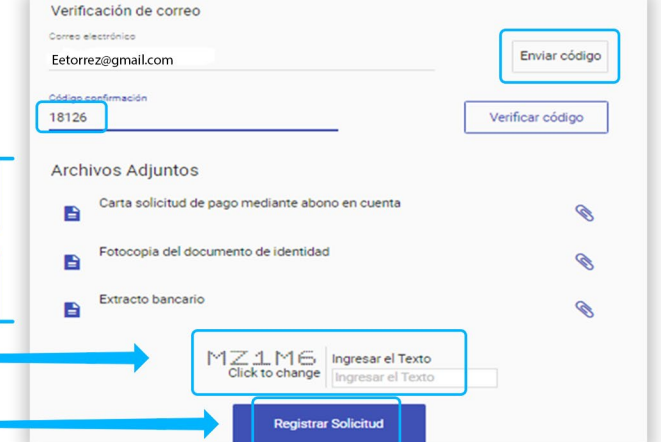

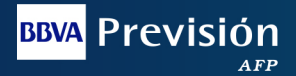

### Respuesta Automática

Una vez el asegurado finalice con el llenado de los datos del Formulario de Solicitud de Abono en Cuenta, se genera automáticamente el siguiente mensaje:

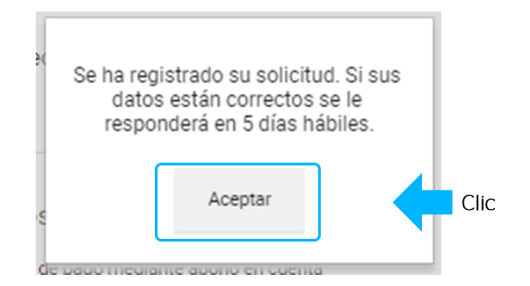

Finalmente cuando el asegurado oprime el botón "Aceptar" inmediatamente le llegará una notificación a su correo electrónico, como se puede ver a continuación:

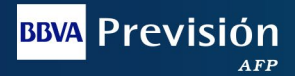

### Finalización del **Proceso**

Notificación de Solicitud Registrada (Correo Electrónico del Asegurado)

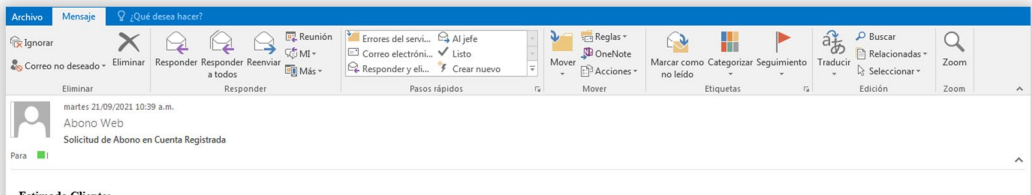

#### **Estimado Cliente:**

Le informamos que la solicitud ha sido registrada, si los datos y la documentación adjunta es correcta, nos comunicaremos con usted por este medio en un plazo de cinco(5) días hábiles, caso contrario la solicitud será anulada automáticamente

#### **BBVA PREVISIÓN AFP S.A. Sucursal Virtual**

Confidencialidd.- La información contenída en esta menação es confidencial, y está destinada únicamente a quien está utilosido. Si UA, no es destinatario del mimo, queda notificado por este medio que está prohibido<br>Yevelay

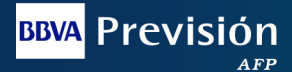

### Notificación de Solicitud Aprobada

Una vez la Administradora revisa la solicitud cargada por el Asegurado y en caso que cumpla con todos los requisitos, procede a enviar al asegurado dentro de los 5 días hábiles el siguiente correo:

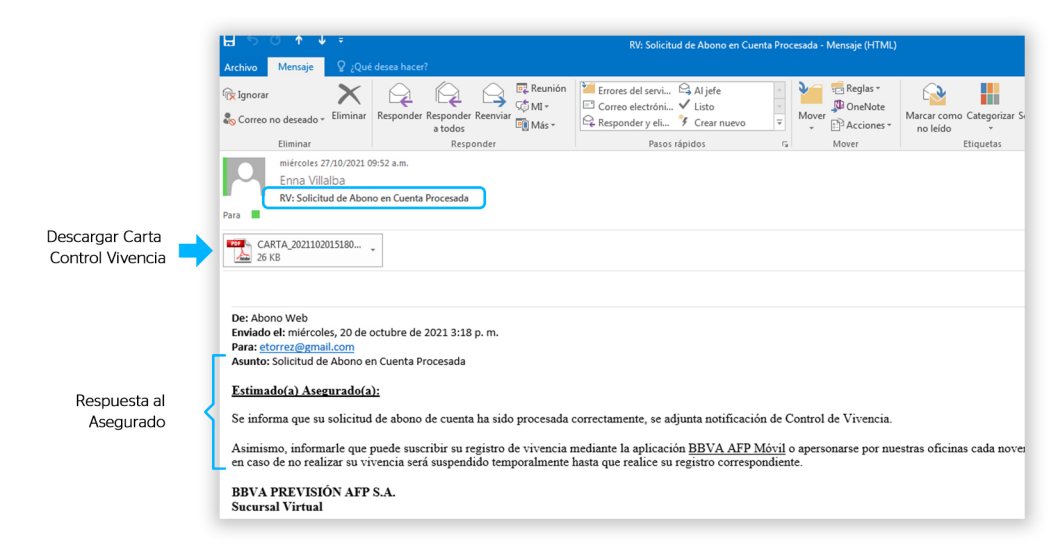

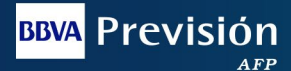

### Notificación de Solicitud Rechazada

Una solicitud de Abono en Cuenta puede ser Rechazada por los siguientes motivos:

- · Documentación llegible
- · Documentación No Válida
- . No permite Descargar los archivos adjuntos

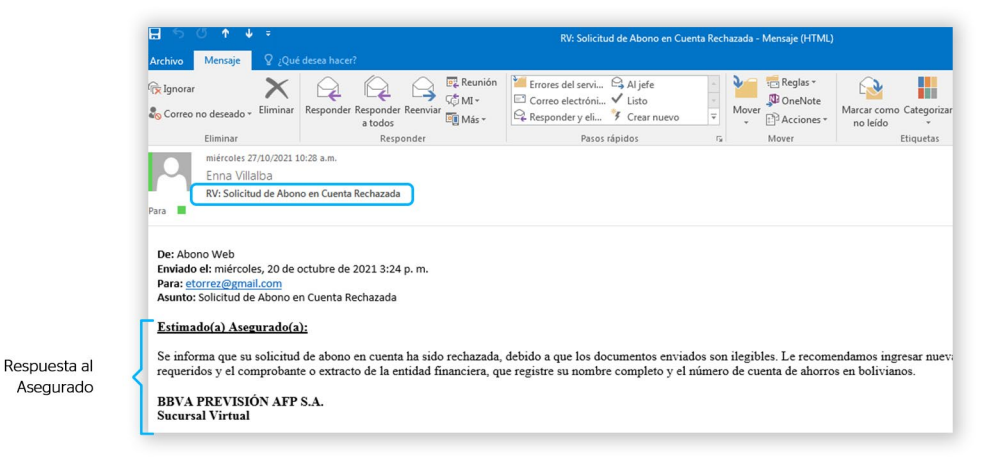